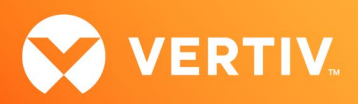

## Vertiv™ Avocent® SV Series Switch System Agent for Managed Copy and Paste

Release Notes for SV200/300 Series KVM Switches and SVKM100 Series KM Switches VERSION 2.9.1 UPDATE, APRIL 5, 2021

## Installing the Managed Copy and Paste Agent

To utilize the Managed Copy and Paste feature for the Vertiv™ Avocent® SV200/300 series KVM switches or for the SVKM100 series KM switches, you must install this agent on each Windows computer. For more information on supported features, see the installer/user guide for your switch (available at vertiv.com).

## NOTE: This agent is currently only available for Microsoft Windows.

To install the agent:

- 1. Unzip the Vertiv\_Copy\_Paste\_Agent\_Setup-2.9.1.zip file.
- 2. Select the *Vertiv\_Copy\_Paste\_Agent\_Setup-2.9.1.exe* file to begin agent installation.
- 3. Run the .exe file on each Windows computer connected to the switch.

To enable the copy and paste functionality in the switch:

- 1. Select an active computer channel on the switch.
- 2. Open Microsoft Notepad, or another text editor, on the selected computer.
- 3. Initiate the terminal menu by pressing L-CTRL | R-CTRL | t. The switch inputs the characters into the text editor.
- 4. Press 8 to exit the terminal menu.
- 5. Press **L-CTRL | R-CTRL | q** to enable the copy/paste feature.
- 6. Select *Device Manager - Ports (COM & LPT)* and locate the virtual COM port to verify the copy and paste feature is enabled.

© 2021 Vertiv Group Corp. All rights reserved. Vertiv™ and the Vertiv logo are trademarks or registered trademarks of Vertiv Group Corp. All other names and logos referred to are trade names, trademarks or registered trademarks of their respective owners. While every precaution has been taken to ensure accuracy and completeness here, Vertiv Group Corp. assumes no responsibility, and disclaims all liability, for damages resulting from use of this information or for any errors or omissions. Specifications, rebates and other promotional offers are subject to change at Vertiv's sole discretion upon notice.